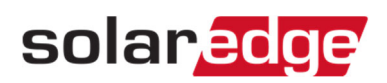

## 手動Activation方法

## 手順

- 1. ディスプレイ上部の3番(Enter)を押す。
- 2. Activation code を入力する。
	- ・1番、2番のボタンで数値を変更できる。
	- ・3番で次の桁に移動。
- 3. 全ての数値の入力が終了したら、3番を長押するとActivationが始まる。